# **Как отправить весь товар из поставки в один департамент?**

После подтверждения поставки на складе, весь товар из этой поставки можно отправить в другой департамент, не сканируя каждый товар в отдельности. Эта опция позволяет ускорить работу склада при внедрении системы и при работе с поставками, все содержимое которых будет передано в один магазин.

## **Выберите пункт "Журнал поставок" в меню**

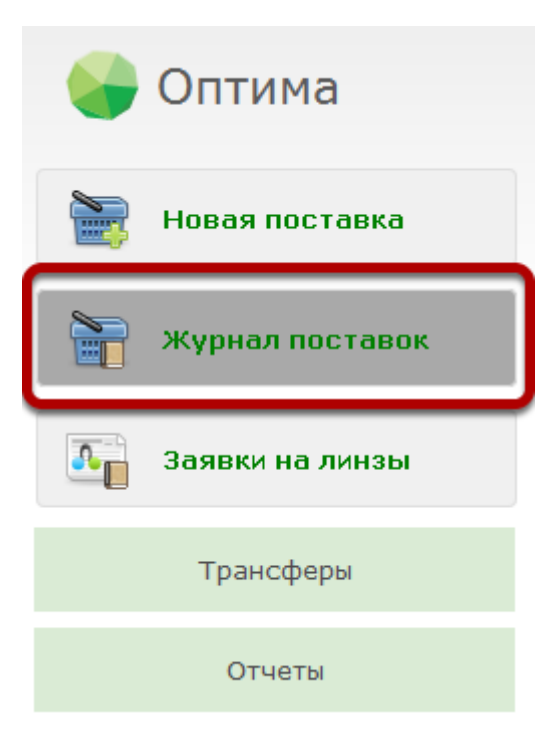

## **Выберите нужную поставку**

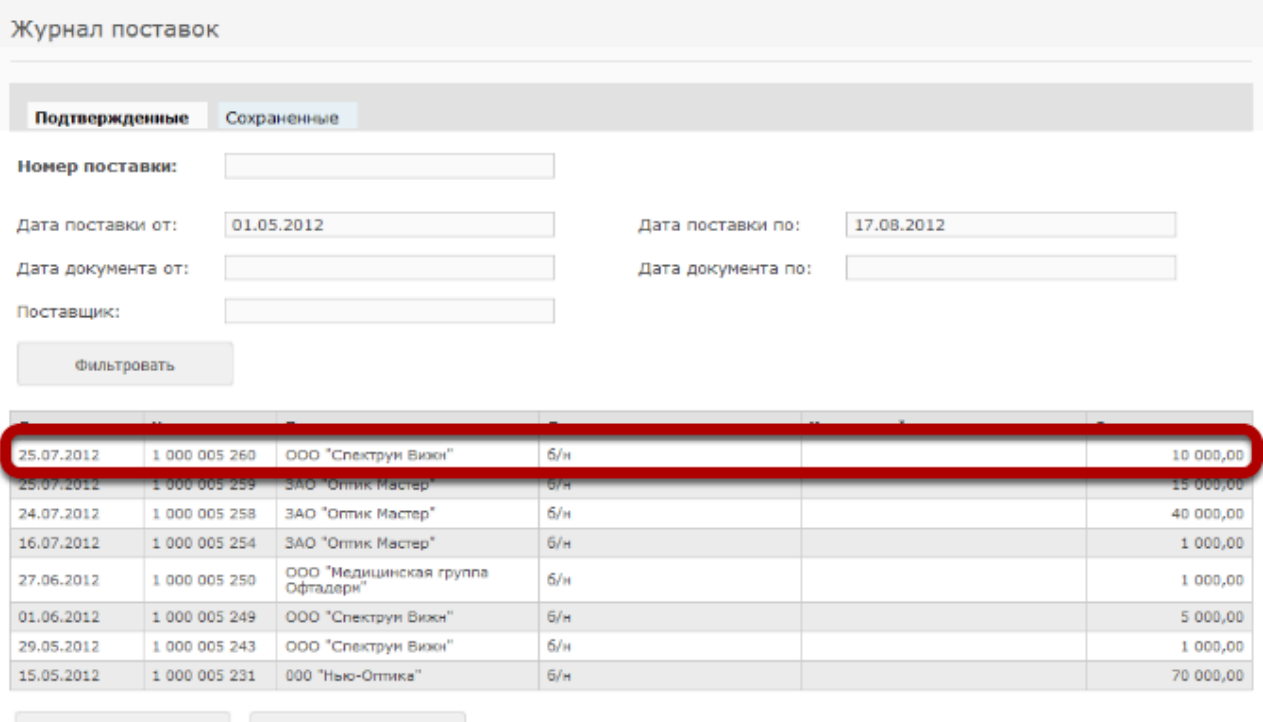

Печать журнала

Новая поставка

## **Нажмите на кнопку "Отправить все товары"**

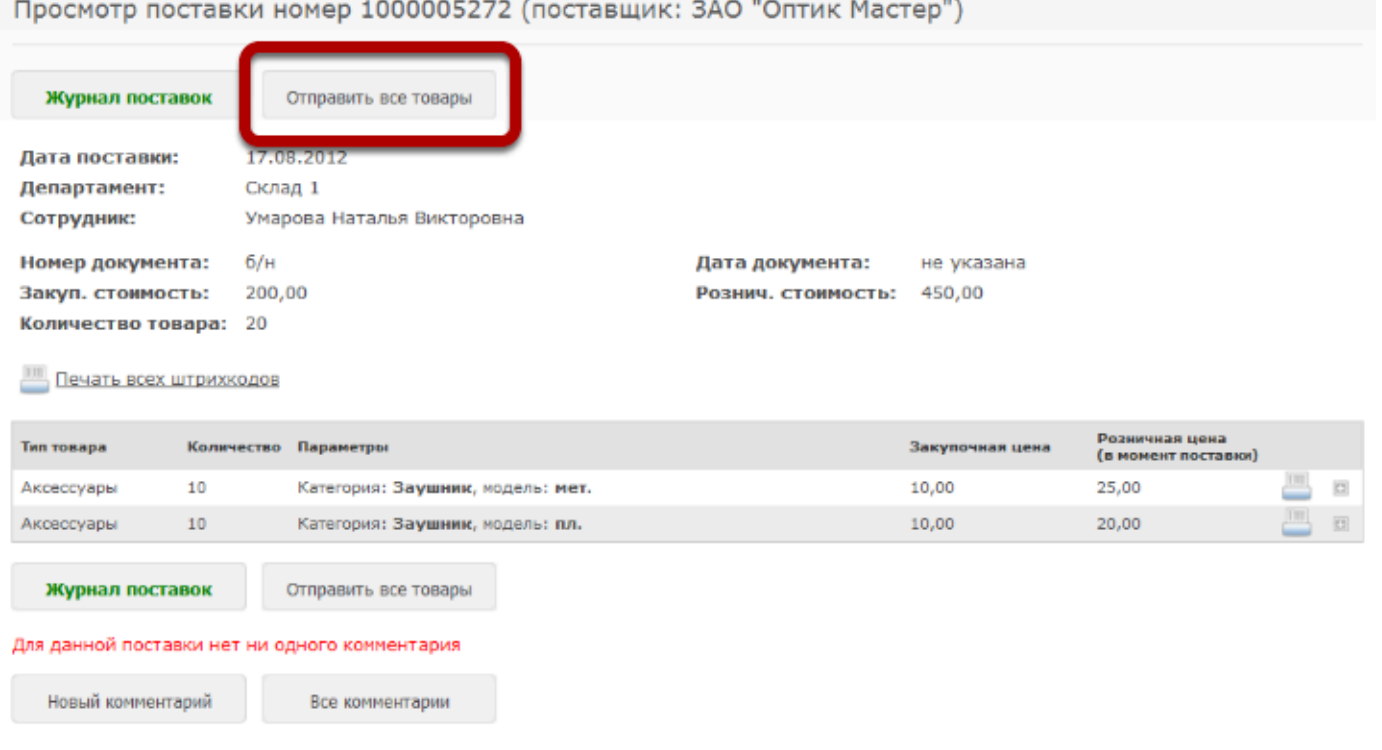

Данная кнопка будет видна только в тех поставках, которые были подтверждены, и весь товар которых находится в данный момент в департаменте.

Если часть товара из поставки уже была отправлена, списана или продана, то данная кнопка не будет видна. В этом случае необходимо создать трансфер, сканируя штрихкоды товаров.

## **В появившемся диалоге укажите департамент**

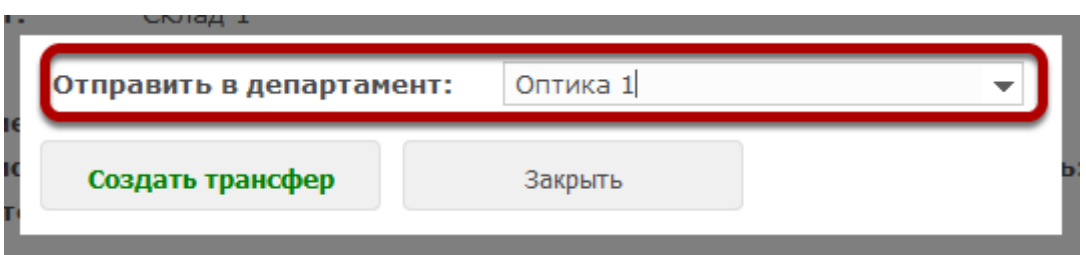

#### **Нажмите на кнопку "Создать трансфер"**

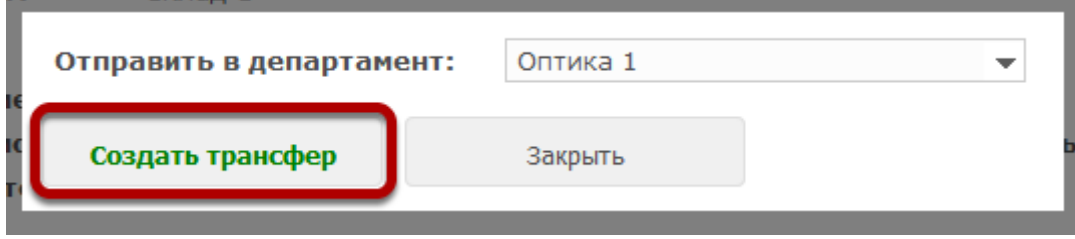

## **Весь товар будет отправлен в соответствующий департамент**

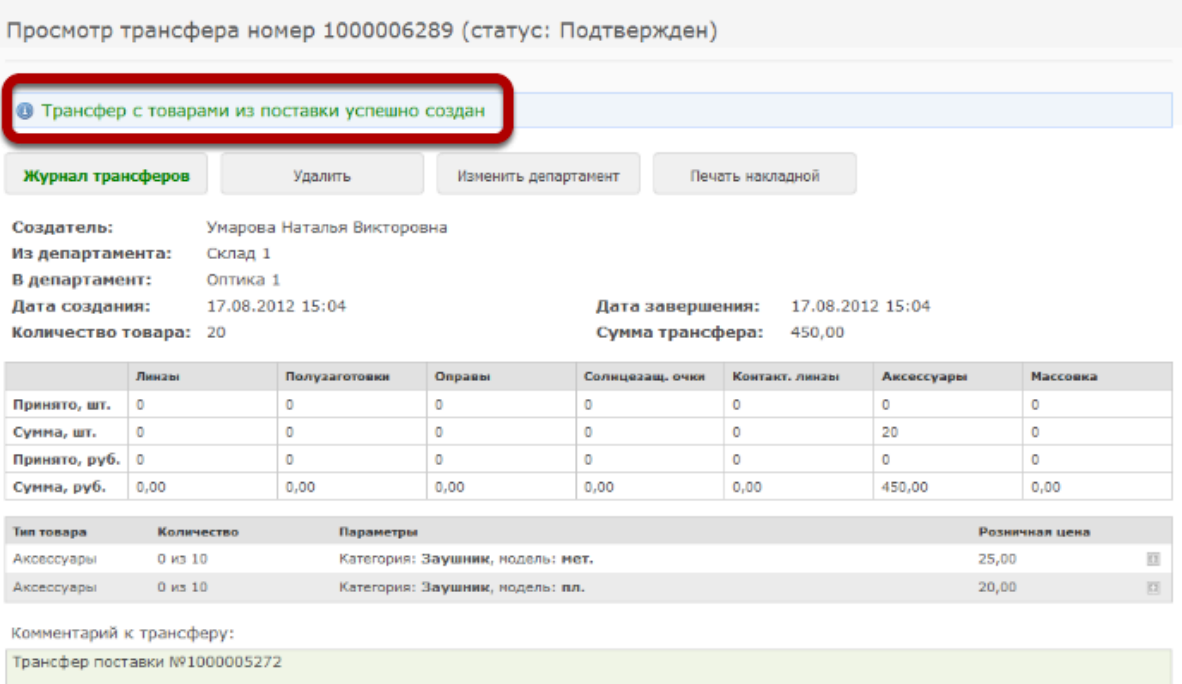